## Inloggning och inlämning av filer i AmbuReg

Susanne Albrecht & Åke Karlsson Registercentrum Syd

### Nuvarande innehåll i AmbuReg 240314

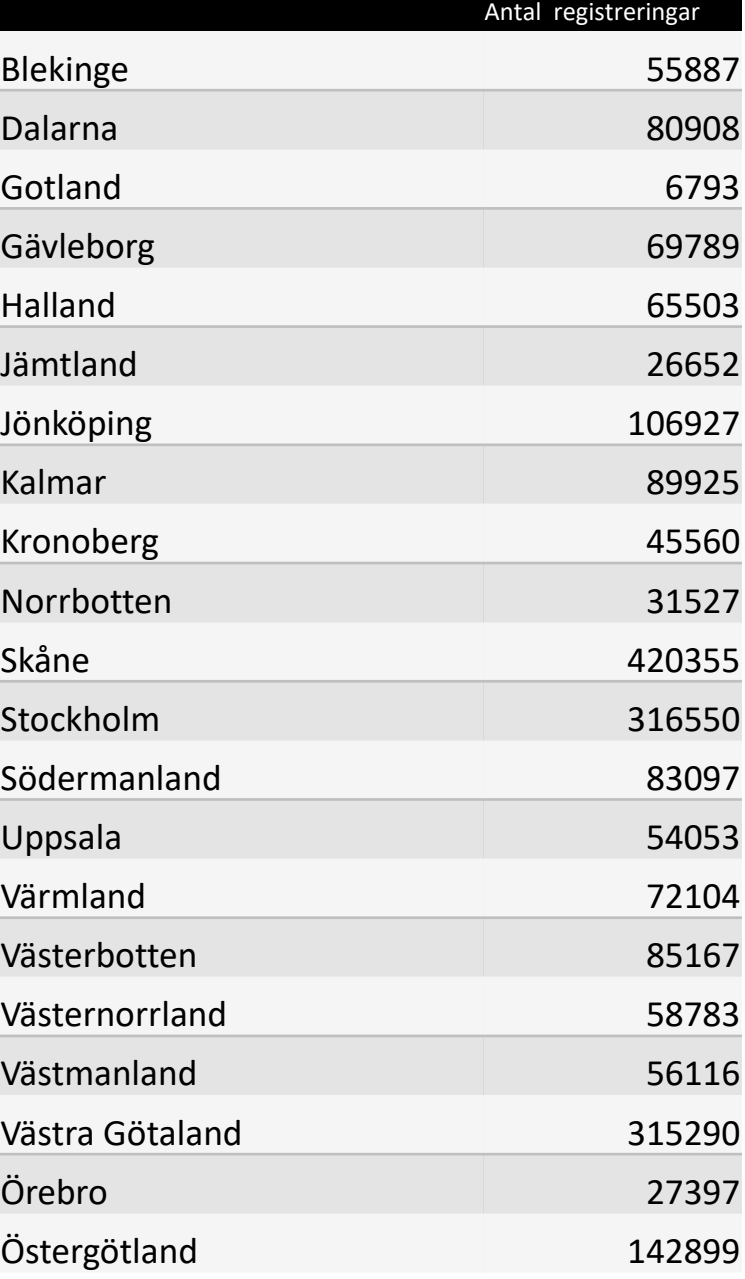

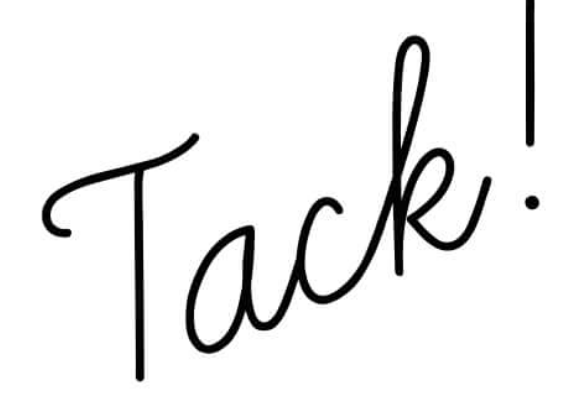

Ny datainsamling av 2023 års data

## **Tidplan för datainsamling av 2023 års data**

Från den 20 mars kan regionerna lämna in filer till Ambulansregistret

Deadline för inlämning: Den 19 april 2024

## AmbuReg

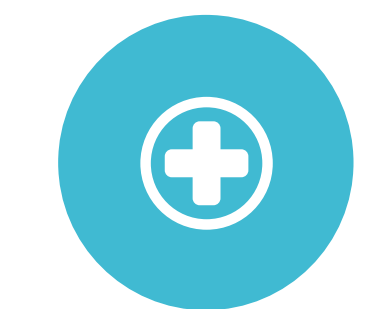

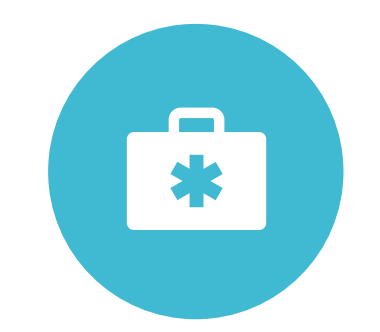

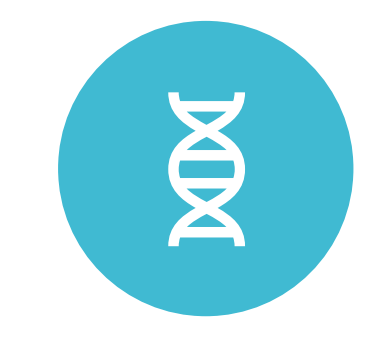

INLOGGNING INLÄMNINGAV FIL

UPPLADDNING

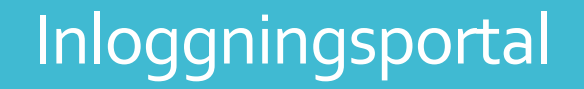

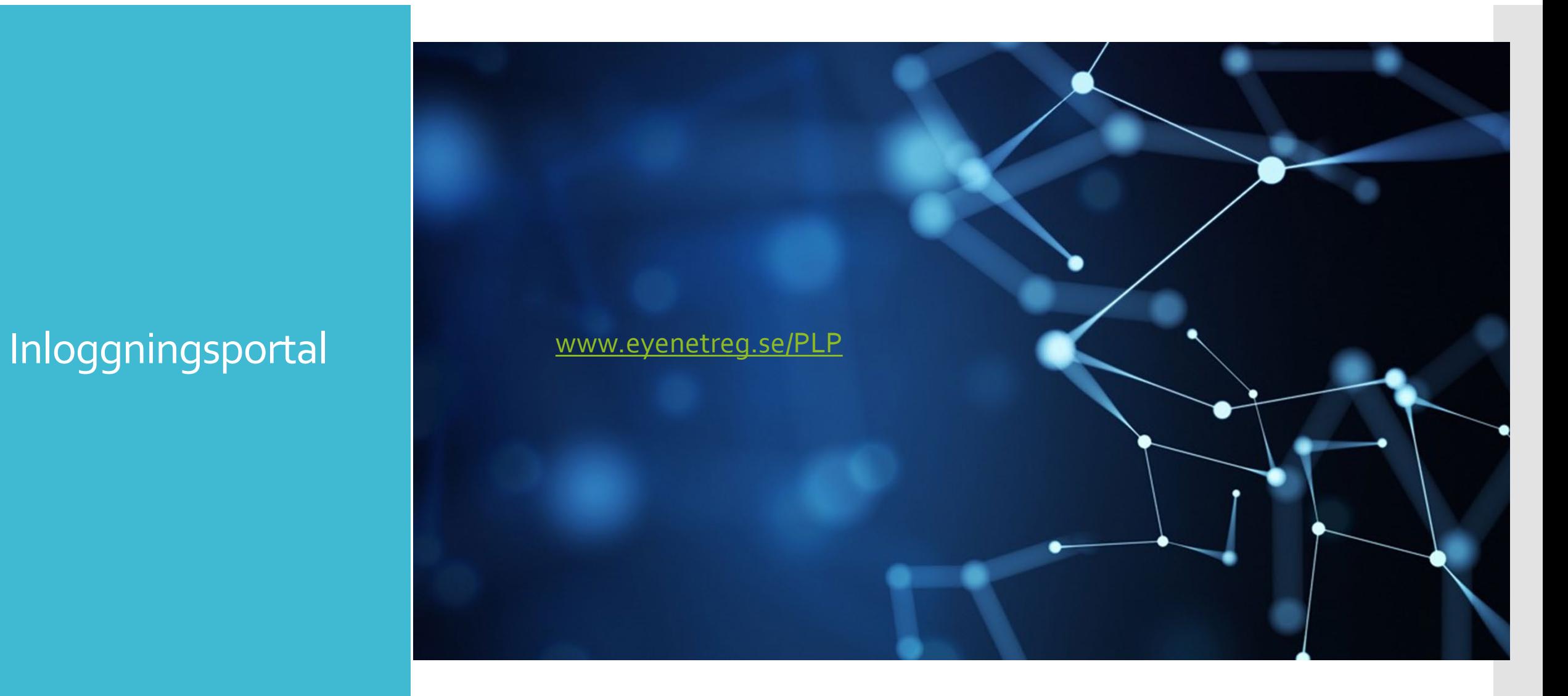

Inloggningsinformation för användning av e-tjänstekort

### **Stark autentisering tillämpas**

 Innebär att identiteten kontrolleras på två sätt (exempelvis autentisering plus signering), vilket är fallet vid användning av SITHS-kort (e-tjänstekort).

### **Ny användare**

- Är du ny användare gör du en ansökan om inloggning till Ambulansregistret/ AmbuReg.
- 1. Sätt i ditt e-tjänstekort i kortläsaren innan du öppnar webbläsaren. Öppna därefter webbläsaren.
- 2. Gå in på länken [www.eyenetreg.se/PLP](https://www.eyenetreg.se/PLP/Login)

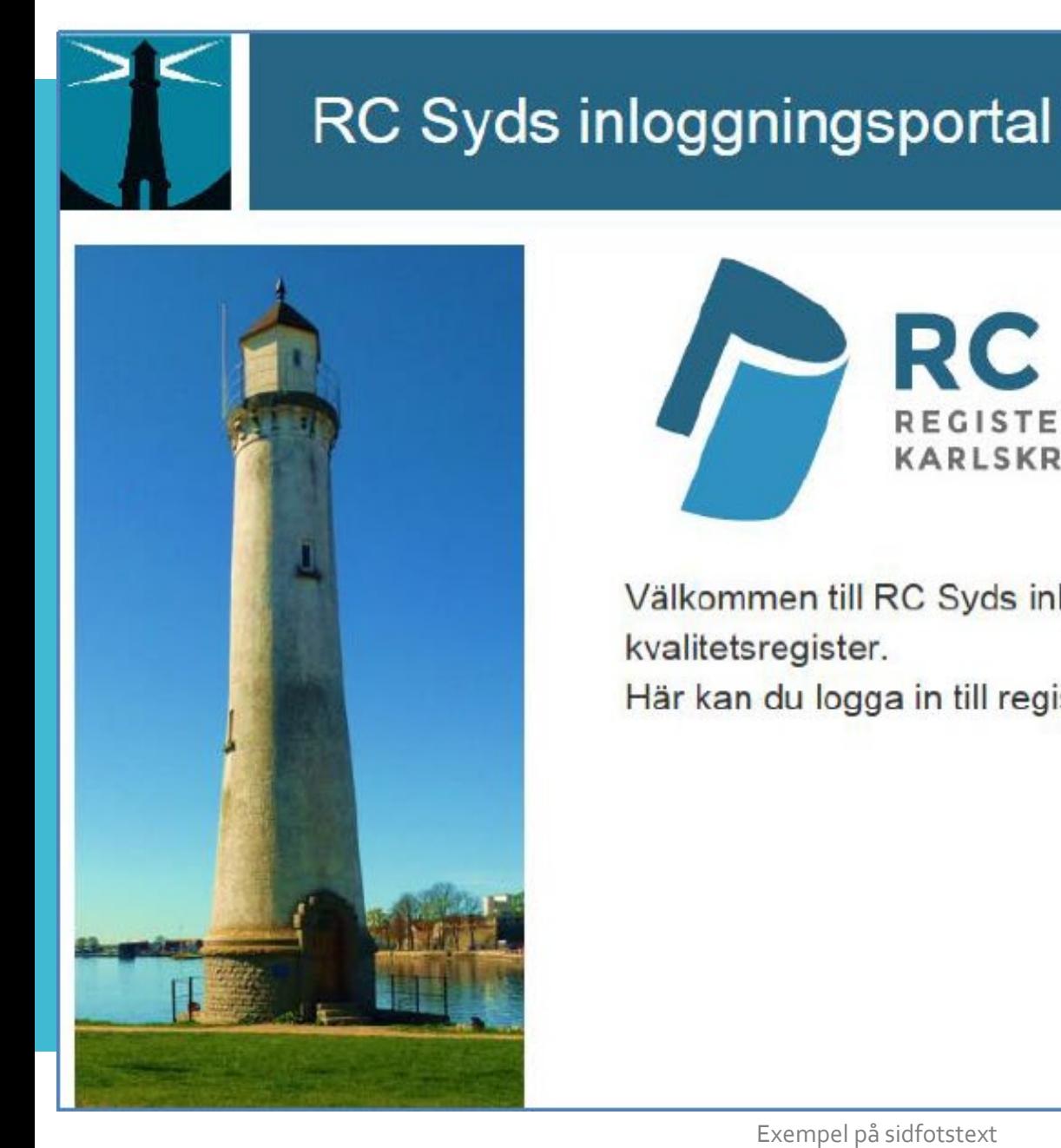

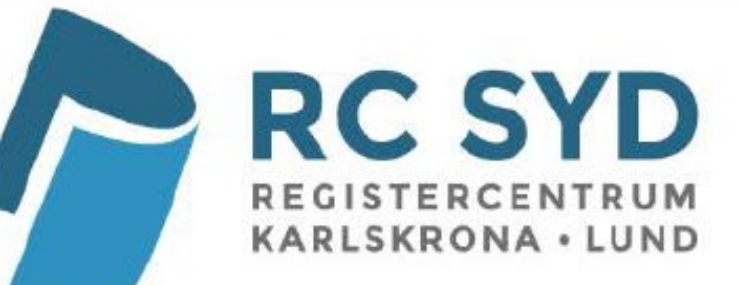

Välkommen till RC Syds inloggningsportal för nationella kvalitetsregister.

Här kan du logga in till registren med e-tjänstekort.

### Klicka på e-tjänstekortsinloggning!

E E-tjänstekortsinloggning

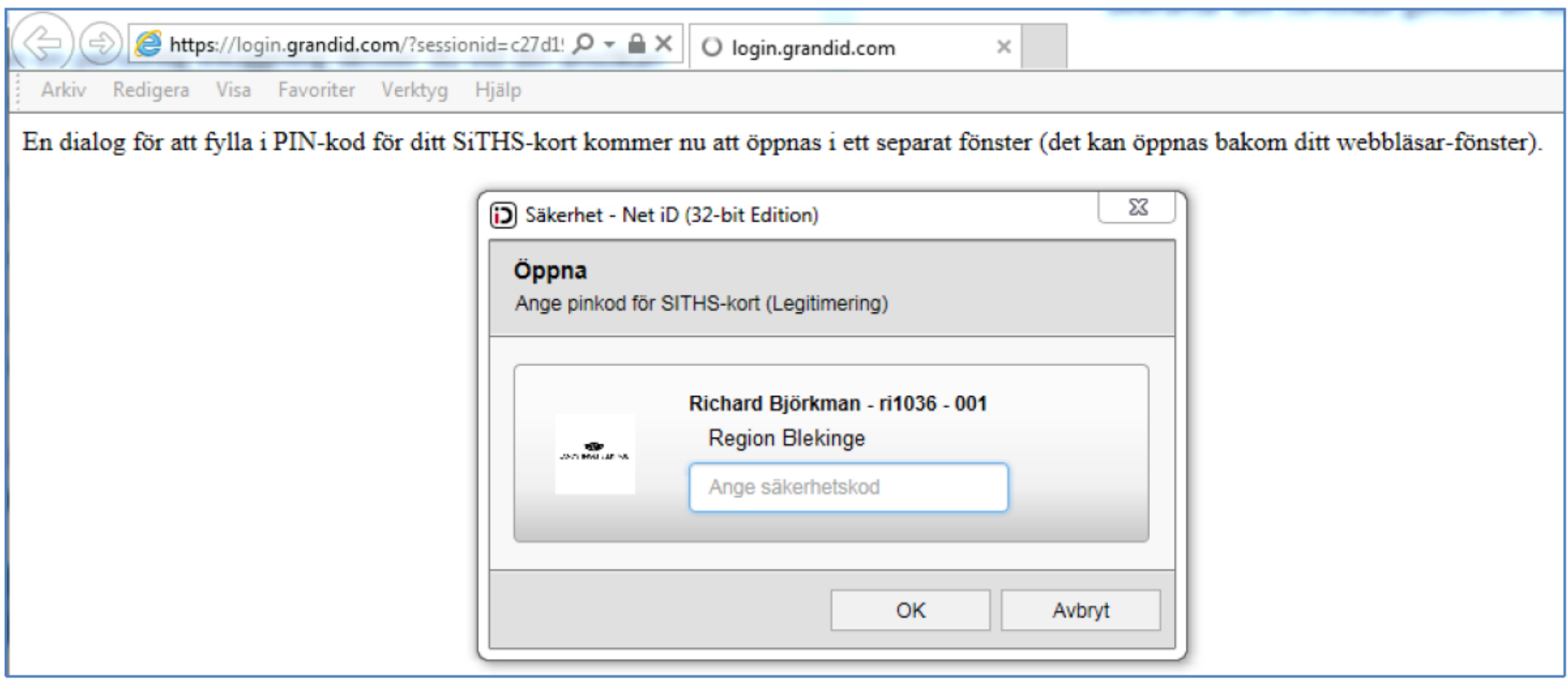

Här visas ditt namn, HSA -ID och e -post.

Första gången du kommer in är innehållet tomt i registerlistan.

För att lägga till en enhet i registerlistan, klicka på "Lägg till login", den blåa knappen uppe till höger.

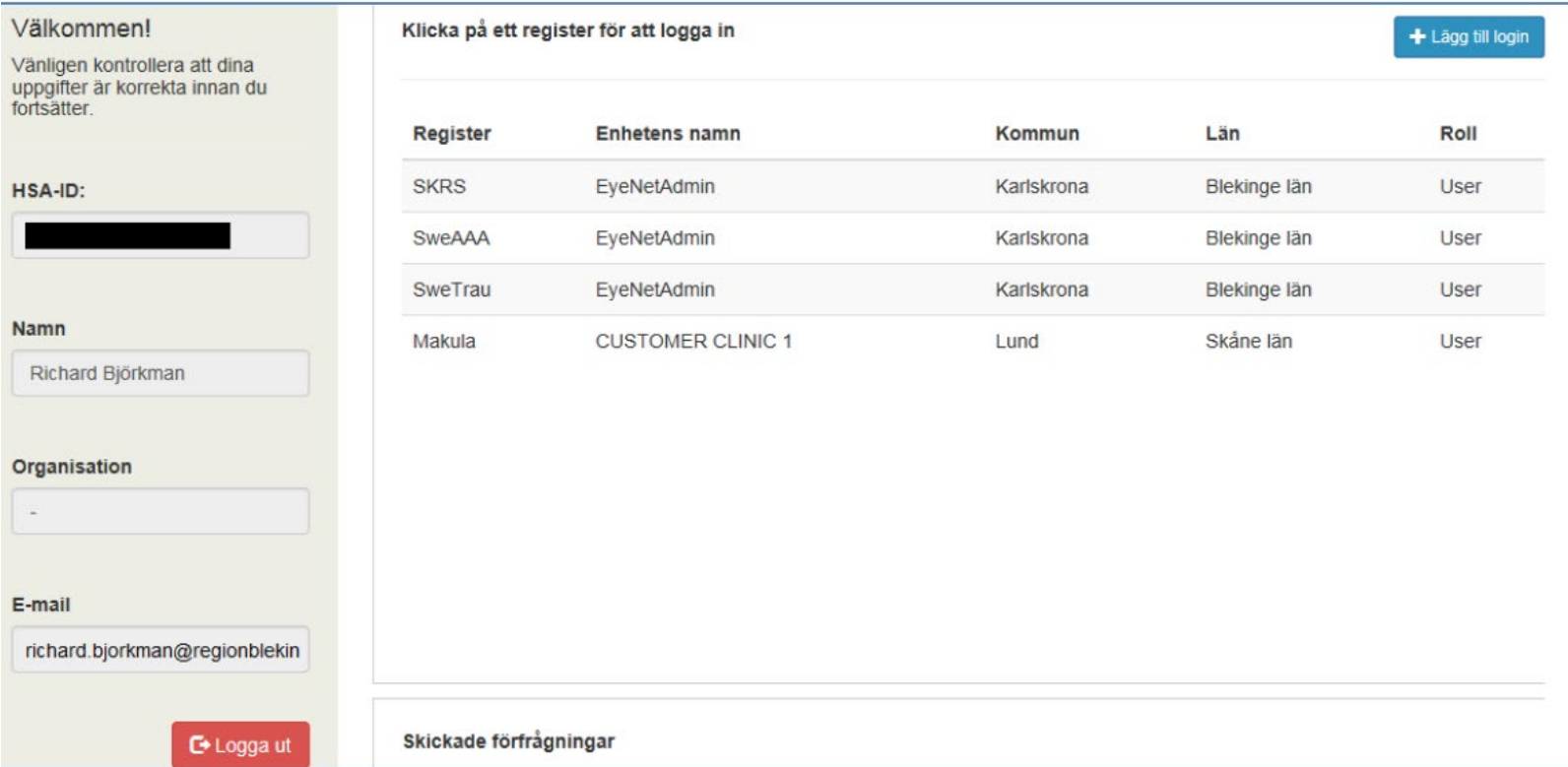

### **Välj register**

Här finns alla register upplagda. Välj Ambulansregistret.

#### **Enhet**

Här finns samtliga regioner upplagda. Välj din region.

### Skapa nytt login

#### Välj register

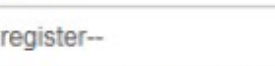

 $\checkmark$ 

◡

Börja med att välja det register du önskar tillgång till.

#### **Enhet**

 $-V$ äli

-Välj en enhet-

Välj sedan enhet som du önskar tillgång till.

#### E-postadress

richard.bjorkman@ltblekinge.se

#### Bekräfta E-postadress

richard.bjorkman@ltblekinge.se

### Ändra

#### Kompletterande uppgifter/kommentarer

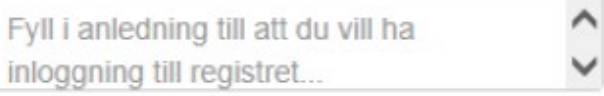

#### Befintlig inloggning till vald enhet?

--Har du en inloggning?--

 $\checkmark$ 

Välj Ja om du redan har en personlig inloggning till den valda enheten. Annars välj Nej.

Samtycke för hantering av personuppgifter enligt dataskyddsförordningen GDPR

○ Ja, jag godkänner att RC Syd (Registercentrum Syd) behandlar mina personuppgifter inom nationella kvalitetsregister i enlighet med dataskyddsförordningen GDPR.

Mer information om GDPR i fråga om kvalitetsregister finns på följande länk: http://rcsyd.se/om-register/juridik-ochregelvark/aktuella-lagar

## Fortsatt handläggning hos RC Syd

När ansökan om inloggning behandlats får du via e-post ett meddelande om huruvida ansökan är godkänd eller inte. En ansökan behandlas vanligen inom 1–2 arbetsdagar. När ansökan har accepterats kan du logga in i kvalitetsregistret (AmbuReg).

## Inloggning till AmbuReg

För att logga in i kvalitetsregistret när du har fått din ansökan godkänd så sätter du i e-tjänstekortet i kortläsaren, går in på länken [www.eyenetreg.se/PLP](https://www.eyenetreg.se/PLP/Login) och klickar på e-tjänstekortsinloggning.

På begäran från Net iD legitimerar du dig med säkerhetskod/pinkod. Om du har flera register/enheter får du en lista där du väljer vilket register eller vilken enhet som du ska logga in i.

**Mer information** På Registercentrum Syds hemsida finns mer information och en mer detaljerad manual med information om inloggning.

[www.rcsyd.se/om-register/it-losningar-och-driftinformation/inloggning-och-e-tjanstekort](http://www.rcsyd.se/om-register/it-losningar-och-driftinformation/inloggning-och-e-tjanstekort)

Här finns en översikt av er regions inlämnade data.

Import aktuellt läge riket Import aktuellt läge region

Dataimport senaste 6 månader Antal registreringar per region

### Första bilden/startsidan i AmbuReg –Dashboard –Översikt

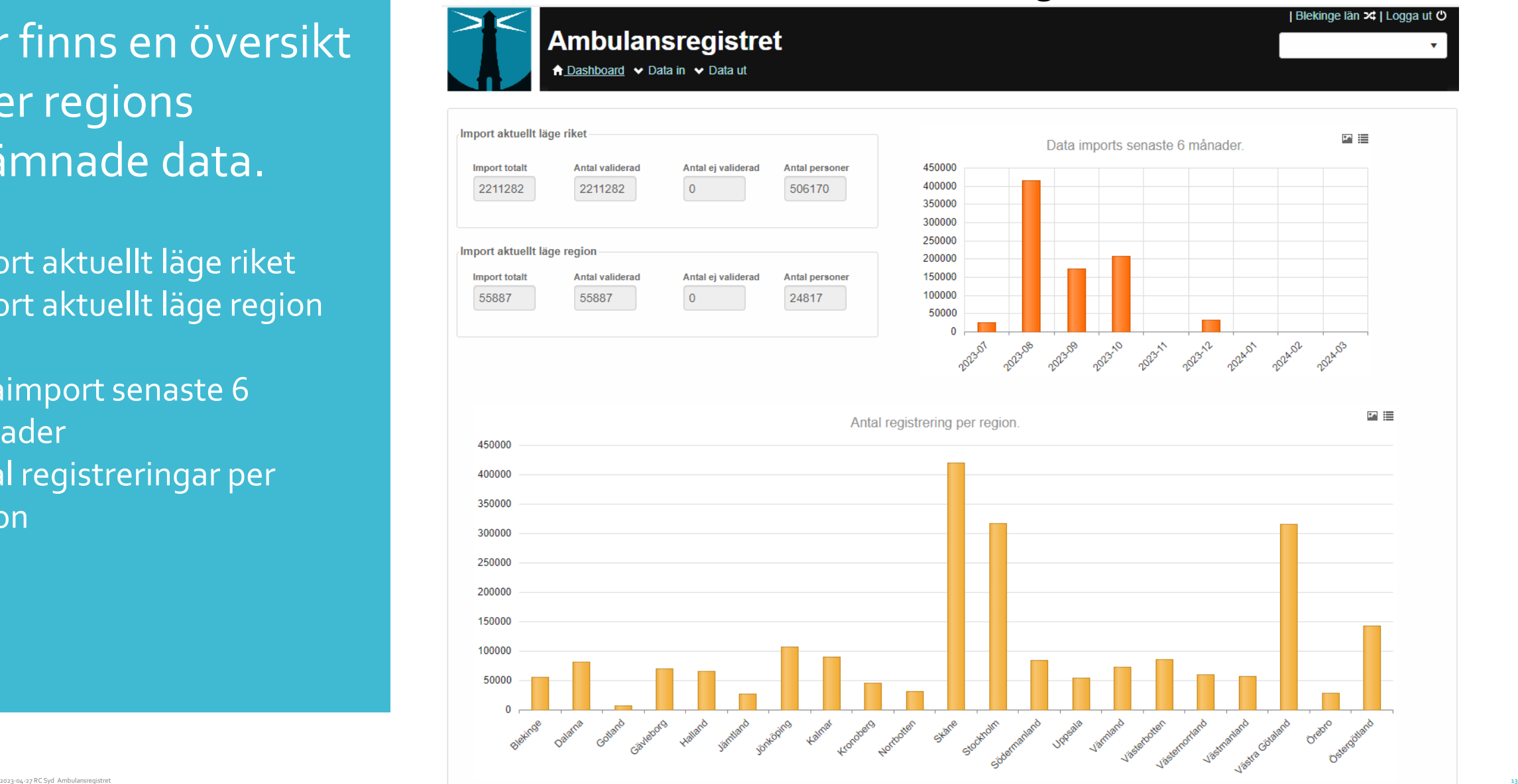

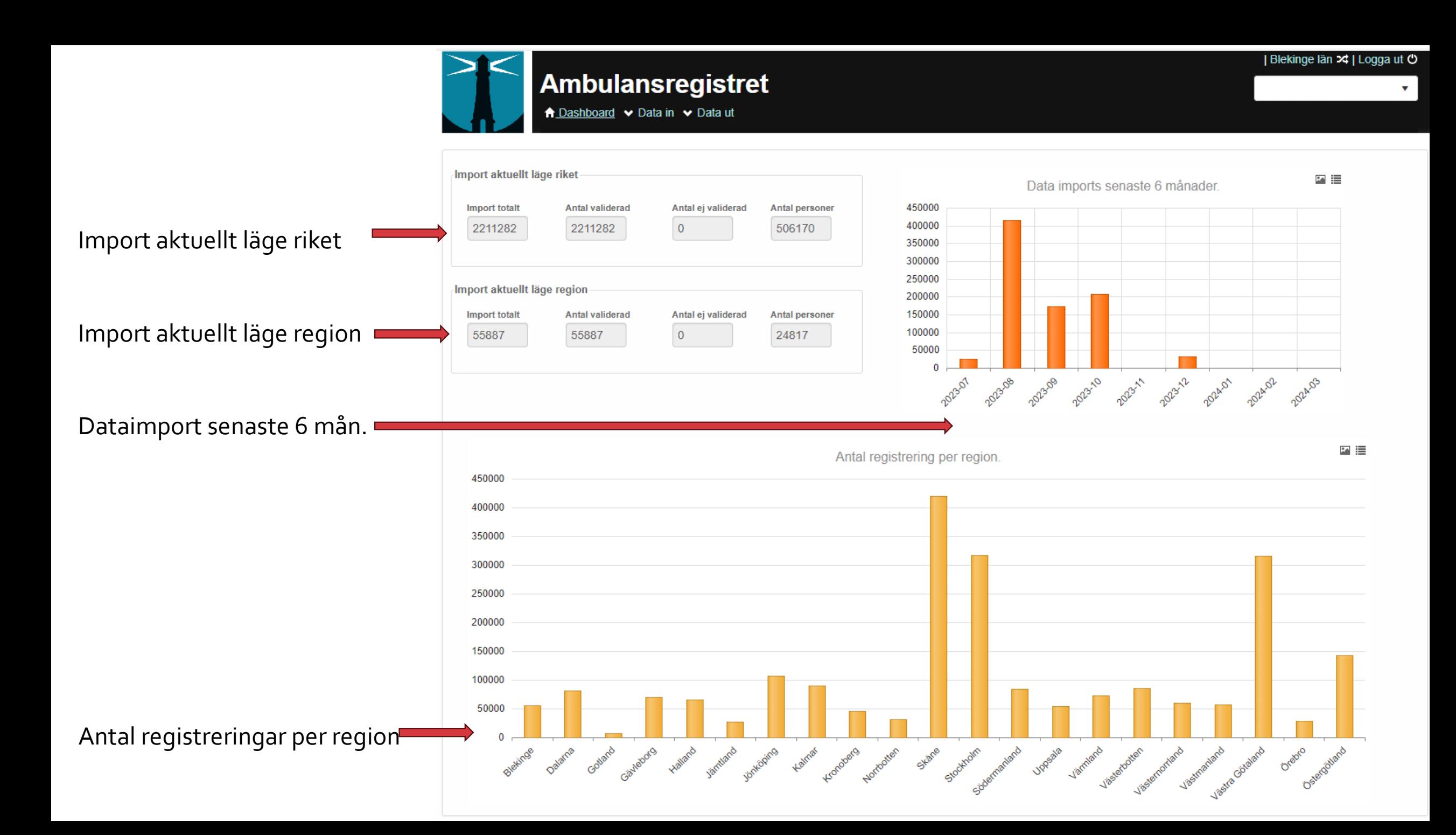

## Inlämning av fil till AmbuReg består av två steg

 Steg 1 Validering av XML -fil 2024  Steg 2 Filuppladdning

## Gå till flik "Data"

Steg 1: Välj "Validera xml 2024".

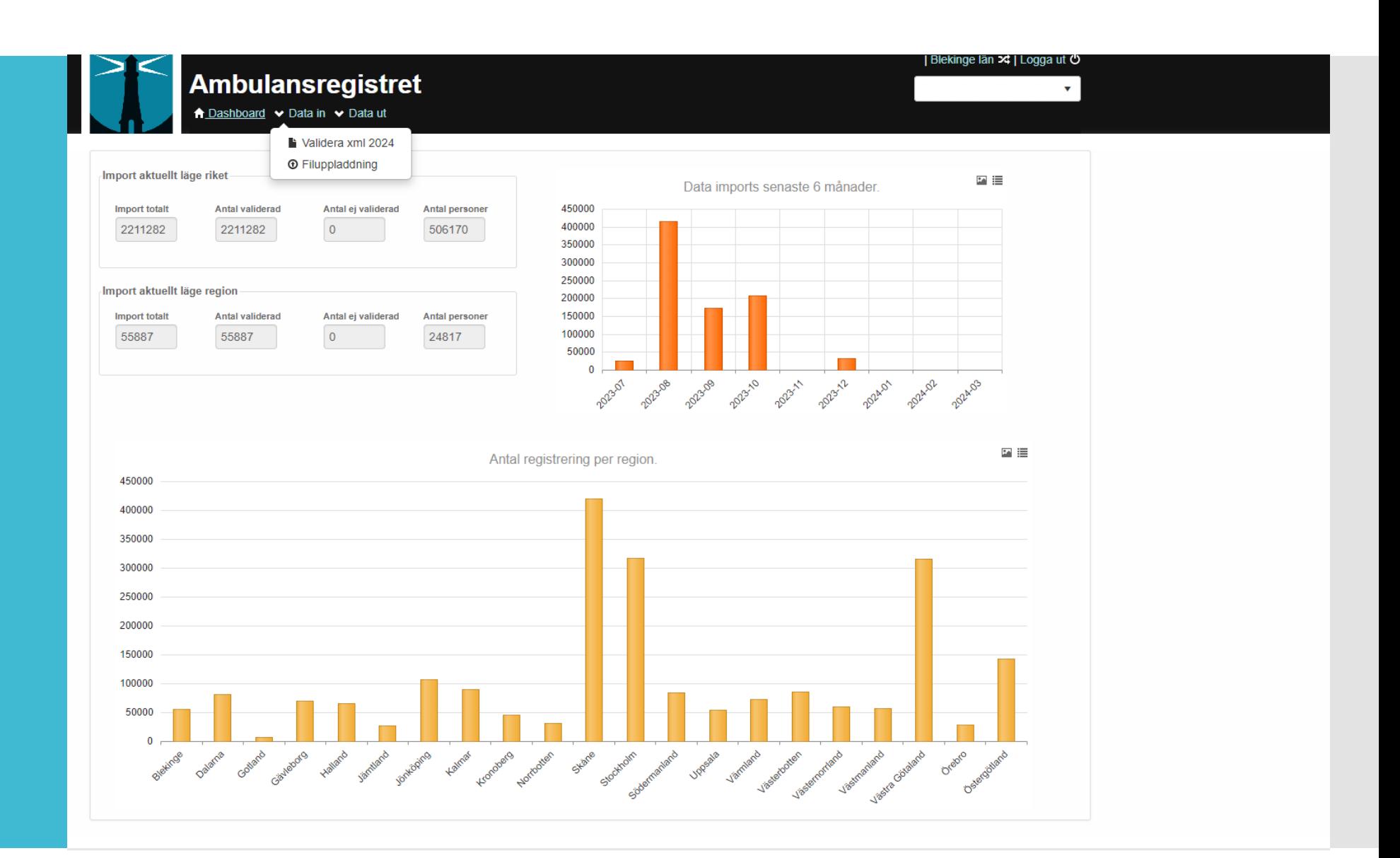

Validering av XML Välj XML -fil som ska valideras. Om allt gått bra får ni besked i rutan<br>"validation results".

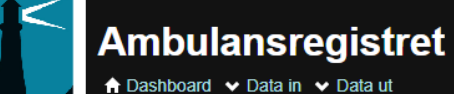

### XML Validator - Fil version 2024-03-12 V2

XSD filenamn: Ambureg\_2024\_1.xsd

Importdatafiler måste vara giltiga och fullständiga innan de kan importeras till registret. Använd detta formulär för att validera din importfil mot XML-schemat

Använd denna form för att validera dina 2023 filer för import år 2024.

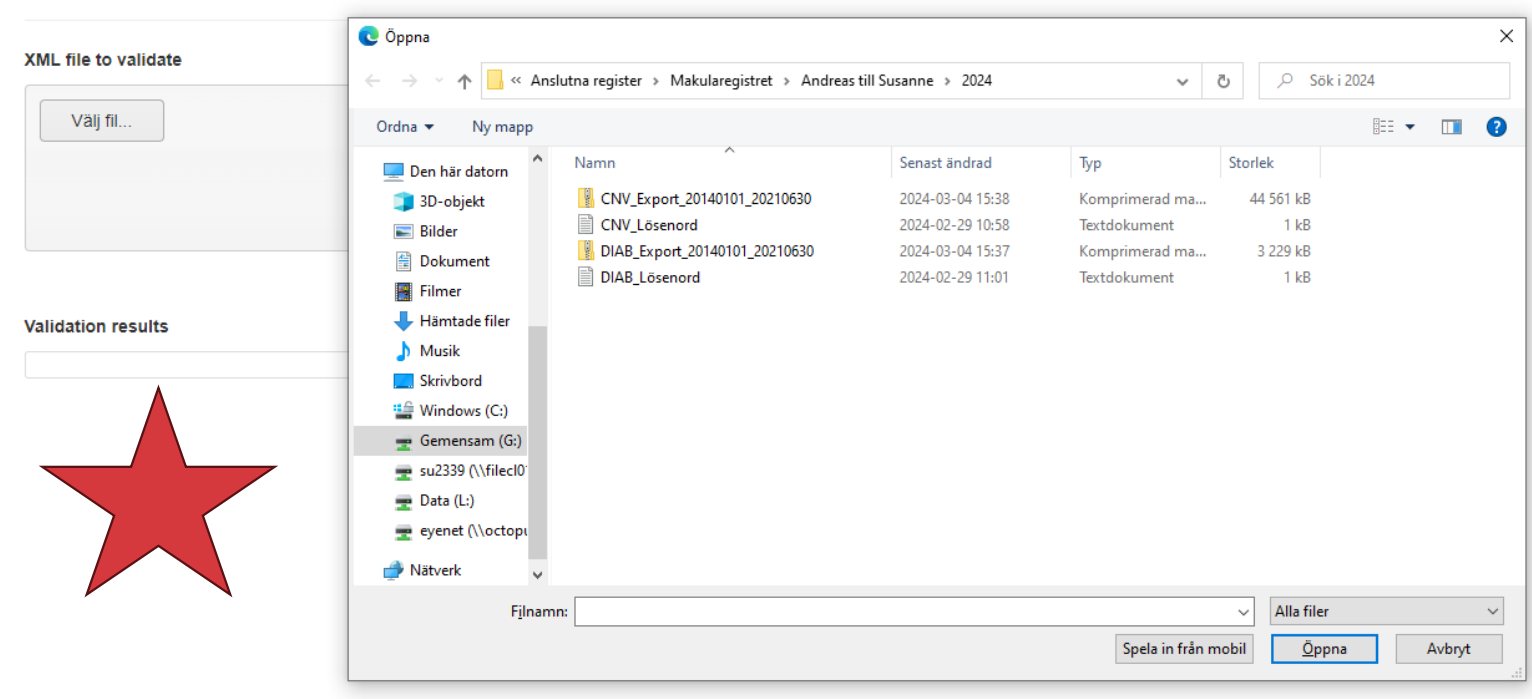

| Blekinge län x | Logga ut ⊙

### Steg 2: Filuppladdning Välj "filuppladdning".

Välj den validerade fil som ska laddas upp – filuppladdning sker och inlämningen av fil är klar.

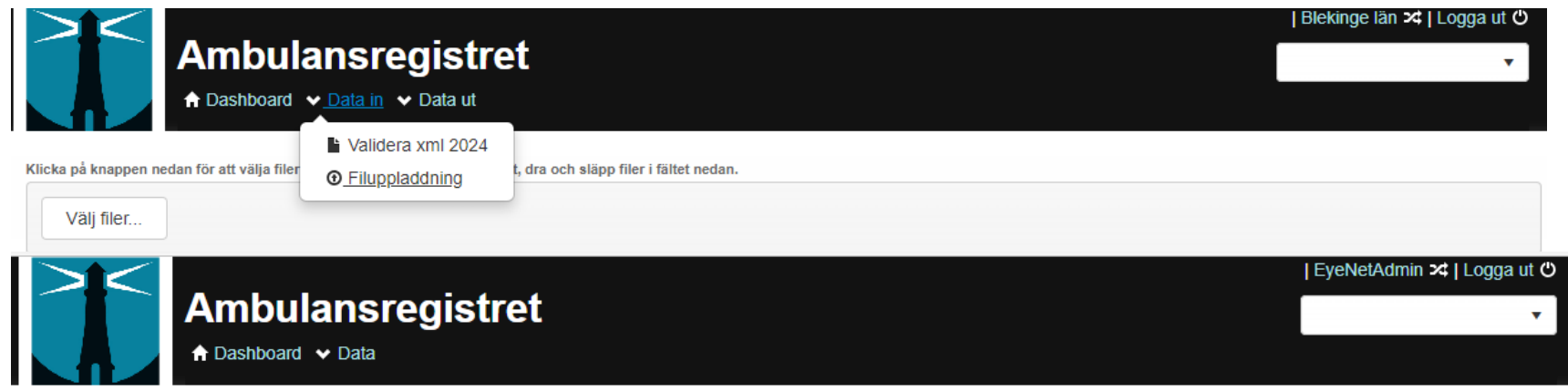

Klicka på knappen nedan för att välja filer eller, om din browser stödjer det, dra och släpp filer i fältet nedan.

Välj filer...

#### Uppladdade filer för denna enhet.

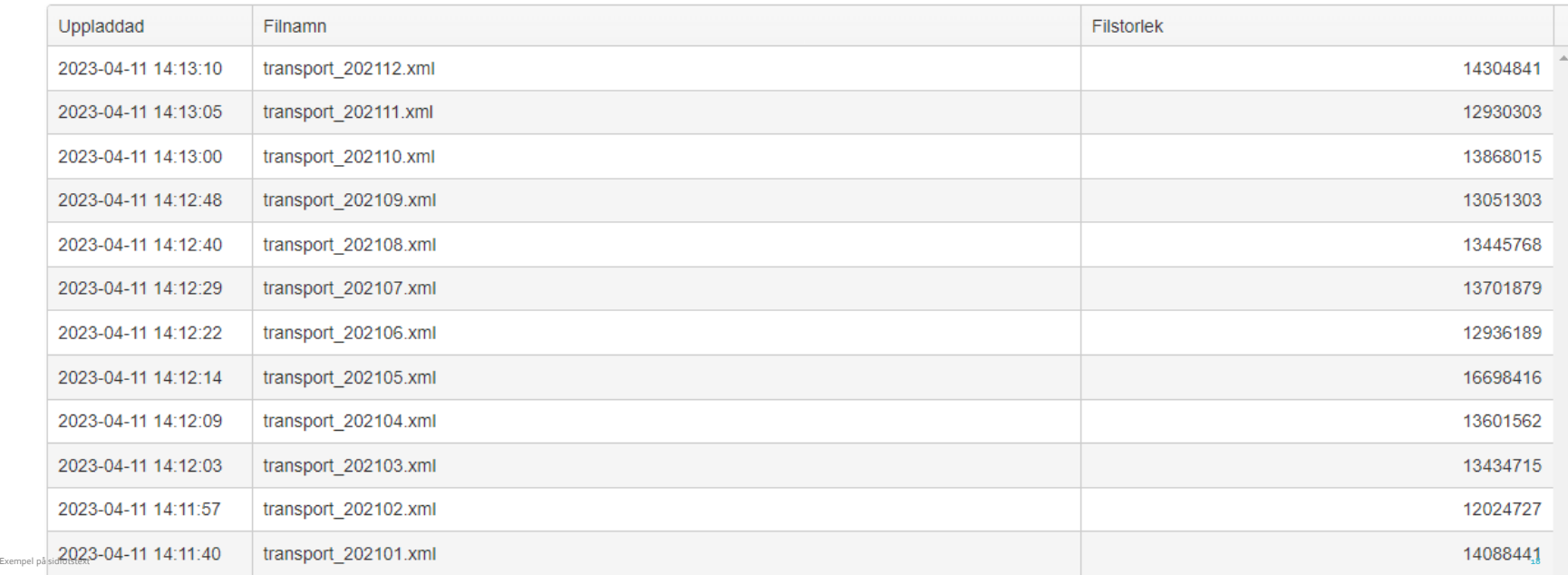

### Vilka fel kan uppstå vid validering av fil?

- Felaktiga värden inmatade, ej enligt XML-import

- -Missing values, saknade värden
- -Både giltigt p-nr och ifyllt i kon/alder ger fel. Om p-nr är med får man automatiskt kön och ålder.

- Läkemedel ska anges enligt XML-specifikation

Se exempel i XML-fil. Hela filen finns som egen bilaga.

</Vard> </Uppdrag> <Uppdrag> <Identitet> <patid>15A31ECB-55BC-EF65-5F0F-ADE6AC2401EA</patid> <pnr>195903061314</pnr> </Identitet> <Logistik> <land\_reg>13</land\_reg> <enhet>9410</enhet> <arenr>2019-02-0124247022</arenr> <upptyp>1</upptyp> <prio\_lc>3</prio\_lc> <hamtp>1</hamtp> <destp>1</destp> </Logistik> <Tider> <dt\_utlarm>2020-01-01T17:20:41+01:00</dt\_utlarm> <dt\_start>2020-01-01T17:20:41+01:00</dt\_start> <dt\_adress>2020-01-01T17:20:41+01:00</dt\_adress> <dt avfard>2020-01-01T17:20:41+01:00</dt avfard> <dt\_disp>2020-01-01T17:20:41+01:00</dt\_disp> <dt\_klart>2020-01-01T17:20:41+01:00</dt\_klart> </Tider> <Symptom>  $<$ vp af> $16$  $<$ /vp af> <vp\_hf>72</vp\_hf> <vp\_BTs>156</vp\_BTs> <vp\_RLS>1</vp\_RLS> <vp\_temp>36.6</vp\_temp> </Symptom> <Bedomning> <vp\_farg1>1</vp\_farg1> <vp\_farg2>4</vp\_farg2> <pbt\_ess>15</pbt\_ess> </Bedomning> <Vard> <vard\_trans>1</vard\_trans> <vard\_plats>0</vard\_plats>Hela filen finns </Vard> <Lakemedelstyp> <lak\_typ> N02AA01</lak\_typ> <lak\_typ> N02AA01</lak\_typ>

<alderKon> <alder>47</alder> <kon>2</kon> </alderKon> </Identitet>

# Tack för uppmärksamheten!

Susanne Albrecht, RC Syd, utvecklingsledare susanne.albrecht@regionblekinge.se

Åke Karlsson, RC Syd, statistisk programmerare och IT-sakkunnig ake.karlsson@regionblekinge.se

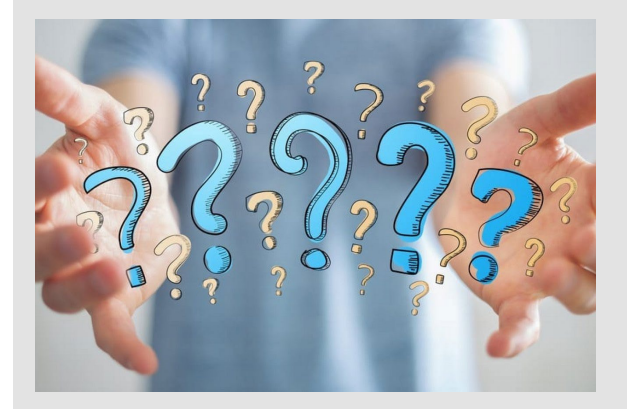